# İlgili Kişinin Telefon Bilgisinin Gönderilmesi

- [Amaç](#page-0-0)
- [1- Telefon Alan Kodu Bilgisinin Aktarılması](#page-0-1)
- [2- Telefon Numara Bilgisinin Aktarılması](#page-4-0)
- [3- Telefon Dahili Bilgisinin Aktarılması](#page-4-1)
- [Aktarım ve Kullanım Videosu](#page-4-2)

#### <span id="page-0-0"></span>Amaç

Logo CRM' den Tiger ERP 'ye çift yönlü ilgili kişinin telefon kodu, telefon numarası ve dahili bilgisinin gönderilmesi.

#### Bilgilendirme

Firmanın ilişkili kişilerin telefon bilgisi varsayılan olarak Tanımlar Entegrasyon setleri Alanlar Firma sekmesinde uyarlama yapılarak tanımlanır. Aşağıdaki uyarlama adımlarını takip edildiğinde var olan Logo CRM alan bilgilerini Tiger ERP'ye gönderim sağlanmıştır.

#### <span id="page-0-1"></span>1- Telefon Alan Kodu Bilgisinin Aktarılması

Tanımlar Entegrasyon Setleri menüsü tıklanır. İşlemler tabı altından Alanlar Firma seçilir.

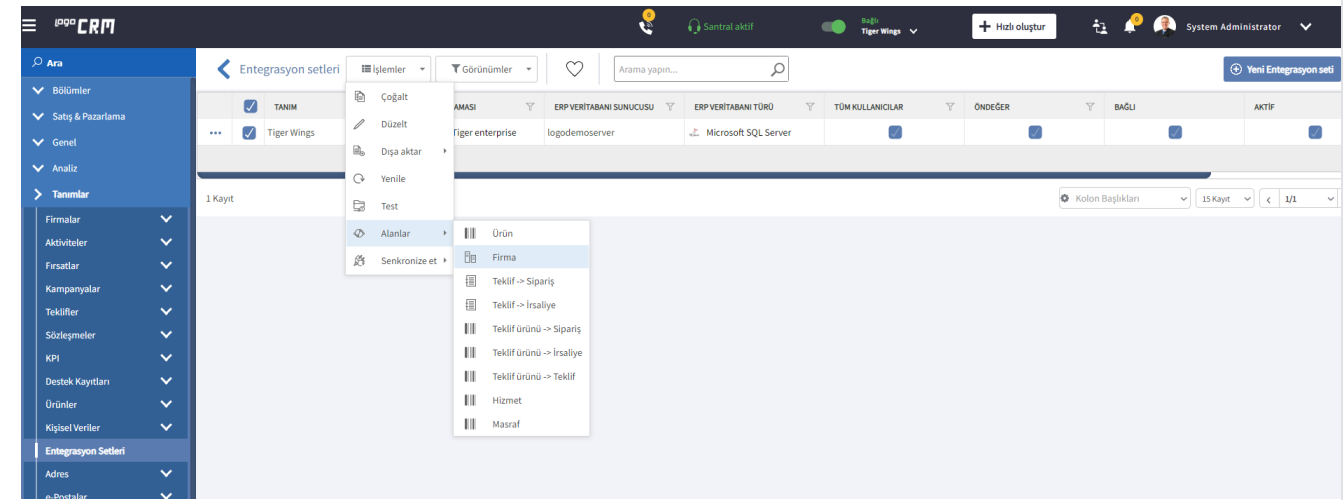

Firmanın ilgili kişi kartının telefon bilgisini gönderebilmek için alanlar firma üzerinden yeni ERP firma alanı butonu basılır veya kişi için contact erp alanlarından biri kopyalanır.

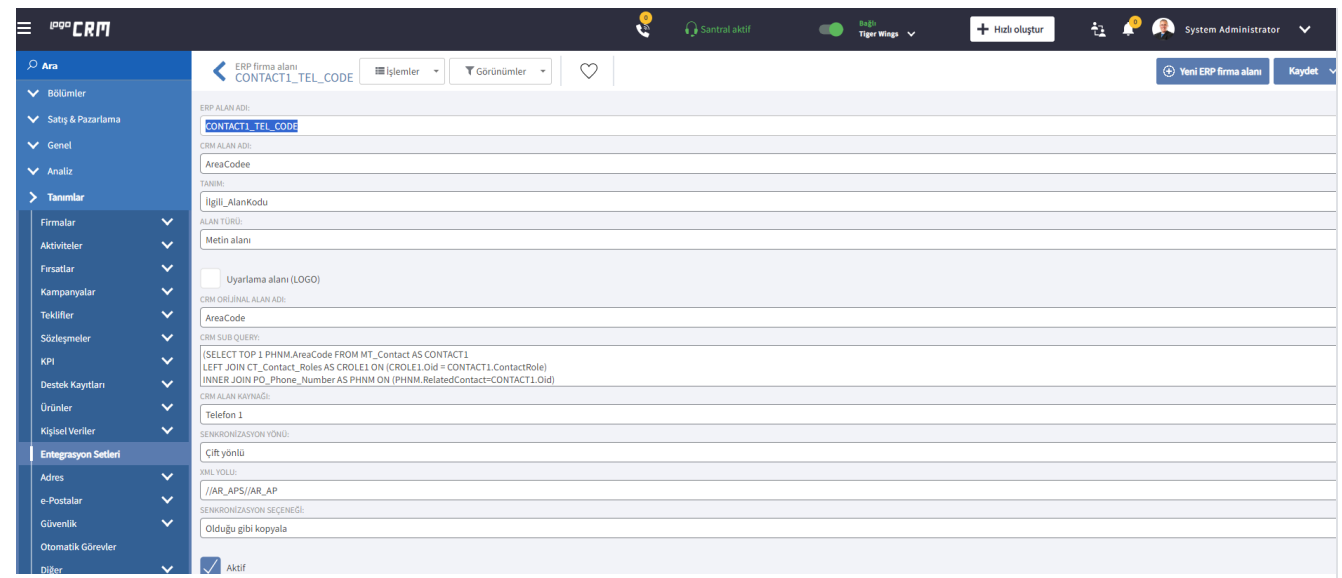

ERP ALAN ADI: ERP alan adını Tiger üzerinden carinin XML ile dışarıya veri alarak görüntülenir. Tiger ERP carinin telefon bilgisi XML verisinde Contact1\_Tel\_Code, Contact1\_Tel ve Contact1\_Tel\_Ext üç alan yapısında tutulduğu görülür. ERP\_ALAN\_ADI alanın karşılığına göndereceğimiz ilk alan telefonun alan kodu olan Contact1\_Tel\_Code yazılır

```
W<AR APS>
W<AR AP DBOP="INS">
    <INTERNAL_REFERENCE>45814</INTERNAL_REFERENCE>
    <ACCOUNT TYPE>3</ACCOUNT TYPE>
    <CODE>00000137CRM</CODE>
    <TITLE>ANONİM BEYAZ EŞYA FİRMASI</TITLE>
    <AUXIL CODE>1200001</AUXIL CODE>
    <ADDRESS1>Dereboyu Caddesi Gültekin Sk.</ADDRESS1>
    <DISTRICT CODE>10018</DISTRICT CODE>
    <DISTRICT>Ortaköy</DISTRICT>
    <TOWN CODE>10</TOWN CODE>
    <TOWN>Besiktas</TOWN>
    <CITY_CODE>34</CITY_CODE>
    <CITY>İstanbul</CITY>
    <COUNTRY_CODE>TR</COUNTRY_CODE>
    <COUNTRY>TÜRKİYE</COUNTRY>
    <POSTAL_CODE>34347</POSTAL_CODE>
    <TAX_ID>1213123123</TAX_ID>
    <CONTACT>Firat Y</CONTACT>
    <PAYMENT CODE>001</PAYMENT CODE>
    <E MAIL>firat.yavuz@logo.com.tr</E MAIL>
    <DATA_REFERENCE>45814</DATA_REFERENCE>
    <DATE_CREATED>18.10.2023</DATE_CREATED>
    <HOUR CREATED>13</HOUR CREATED>
    <MIN CREATED>36</MIN CREATED>
    <SEC CREATED>10</SEC CREATED>
    <MODIFIED BY>1</MODIFIED BY>
    <DATE MODIFIED>30.10.2023</DATE MODIFIED>
    <HOUR MODIFIED>11</HOUR MODIFIED>
    <MIN MODIFIED>7</MIN MODIFIED>
    <SEC MODIFIED>24</SEC MODIFIED>
  \blacktriangledown <NOTES>
    \overline{v} <NOTE>
        <INTERNAL REFERENCE>0</INTERNAL REFERENCE>
      \langle /NOTE \rangle\langle /NOTES \rangle<IMG2INC>1</IMG2INC>
    <INVOICE PRNT CNT>1</INVOICE PRNT CNT>
    <GENIUSFLDSLIST> </GENIUSFLDSLIST>
    <DEFNFLDSLIST> </DEFNFLDSLIST>
    <ORGLOGOID/>
    <PURCHBRWS>1</PURCHBRWS>
    <SALESBRWS>1</SALESBRWS>
    <IMPBRWS>1</IMPBRWS>
    <EXPBRWS>1</EXPBRWS>
    <FINBRWS>1</FINBRWS>
    <CONTACT1_TEL_CODE>0212</CONTACT1_TEL_CODE>
    <CONTACT1_TEL>2336677</CONTACT1_TEL>
    <CONTACT1 TEL EXT>1234</CONTACT1 TEL EXT>
    <DISP PRINT CNT>1</DISP PRINT CNT>
    <ORD PRINT CNT>1</ORD PRINT CNT>
    <GUID>6F64921F-A104-40CA-A98C-2D08681A3C77</GUID>
  \langle/AR AP>
</AR APS>
```
CRM ALAN ADI: Alan için yeni bir ad verilir.

TANIM: CRM de verilen tanım alan ismidir. Herhangi bir alan tanım bilgisi oluşturulur.

ALAN TÜRÜ: SQL üzerinde açılan alanın değer bilgisine göre oluşturulur. String alanlar için metin bilgisi seçilir.

CRM ORJINAL ALAN ADI: SQL üzerinde veya model editör üzerinden görüntülenir.

CRM SUB QUERRY: Verilen sorguya göre aktarımı sağlar. Firmanın ilişkili kayıtlarındaki yetkilinin telefon kod bilgisini göndermek için aşağıdaki sorgu kullanılır.

(SELECT TOP 1 PHNM.AreaCode FROM MT\_Contact AS CONTACT1 LEFT JOIN CT\_Contact\_Roles AS CROLE1 ON (CROLE1.Oid = CONTACT1.ContactRole) INNER JOIN PO\_Phone\_Number AS PHNM ON (PHNM.RelatedContact=CONTACT1.Oid) WHERE (CONTACT1.RelatedFirm='@Oid@') AND (CROLE1.RoleCode='F1') )

CRM ALAN KAYNAĞI: Seçmeli alan türüdür. Telefon aktarımı sağlandığından Telefon-1 alan bilgisi seçilir.

SENKRONİZASYON YÖNÜ: Bilginin çift yönlü akışı için çift yönlü seçeneği seçilir.

XML YOLU: Tiger ERP üzerinden Carinin XML verisini dışarı alındığında XML path yolu belirtilir. Örneğin //AR\_APS//AR\_AP blog arasındaki bilgiye ulaşma sağlanması için //AR\_APS//AR\_AP yazılır.

SENKRONİZASYON SEÇENEĞİ: Bilginin aynı şekilde gönderilmesi için "Olduğu gibi kopyala" seçeneği seçilir.

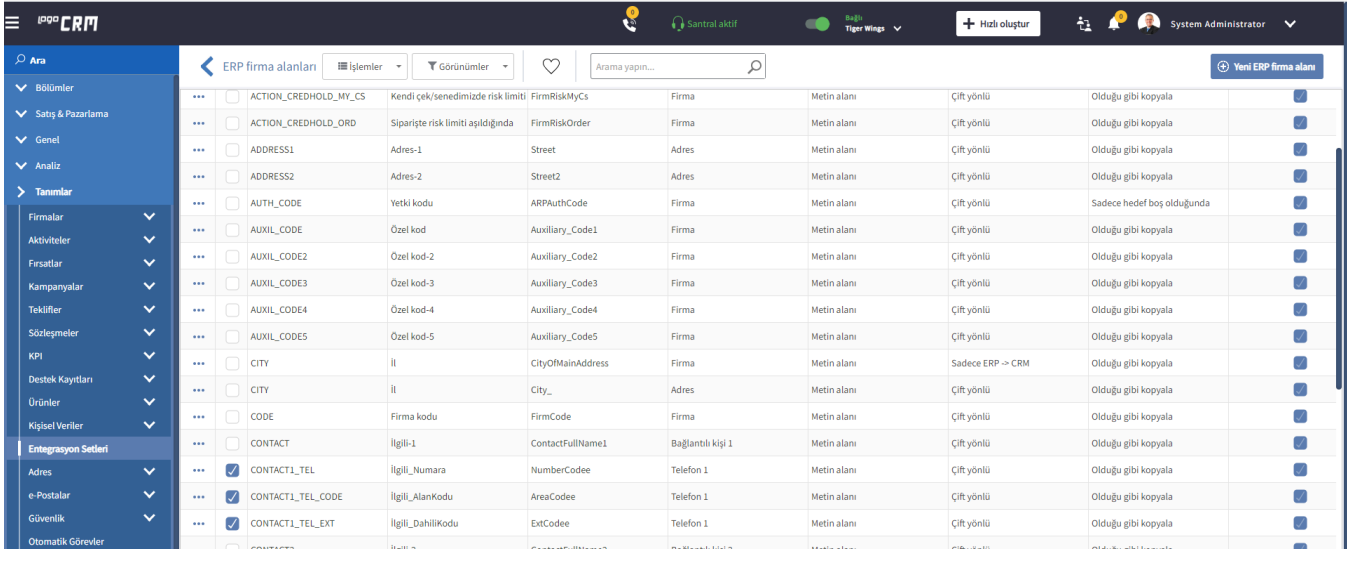

### <span id="page-4-0"></span>2- Telefon Numara Bilgisinin Aktarılması

Telefon Alan Kodu için oluşturulan ERP firma alanı aktarım çoğaltılır ve yeni ERP firma alan aktarımı oluşturulur. İlk oluşturulan telefon alan kodu ile arasındaki fark ise ERP alan adı, crm alan adı, tanım bilgisi, crm orjinal alan adı ve crm sub query bilgisinin değiştirilmesi gerekir.

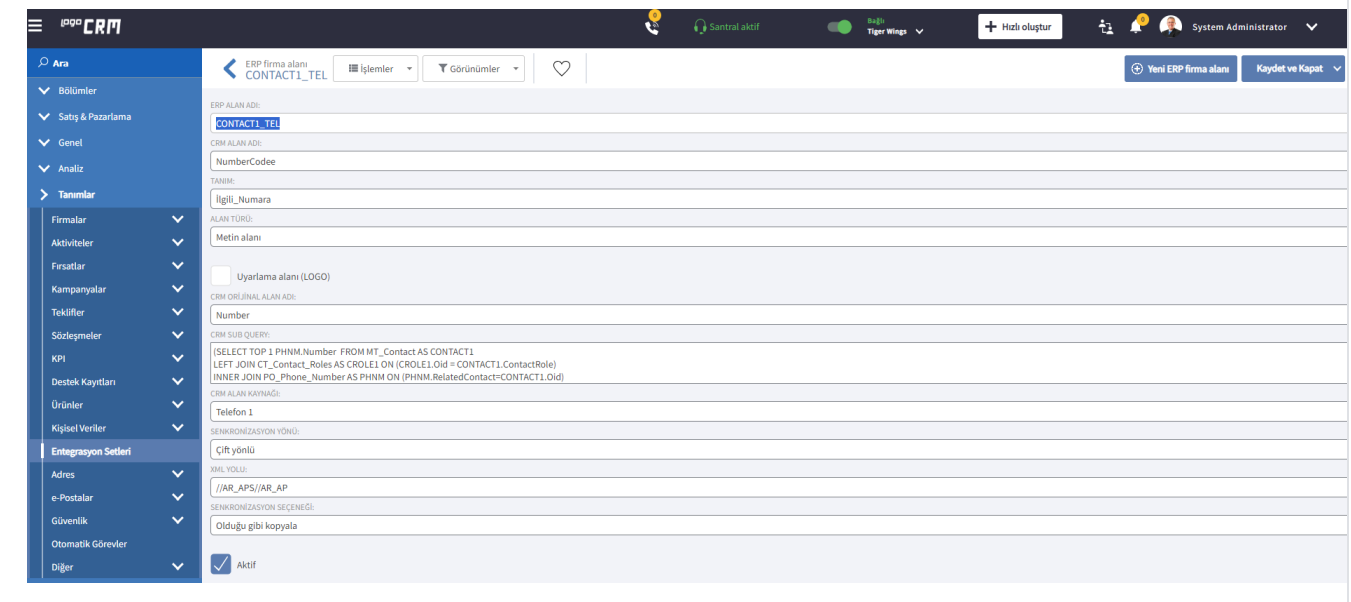

## <span id="page-4-1"></span>3- Telefon Dahili Bilgisinin Aktarılması

Telefon dahili bilginin gönderilmesi için tekrardan bir önceki örneğimizdeki gibi çoğaltma işlemi sağlanır ve ilgili alan değişiklikleri sağlanır.

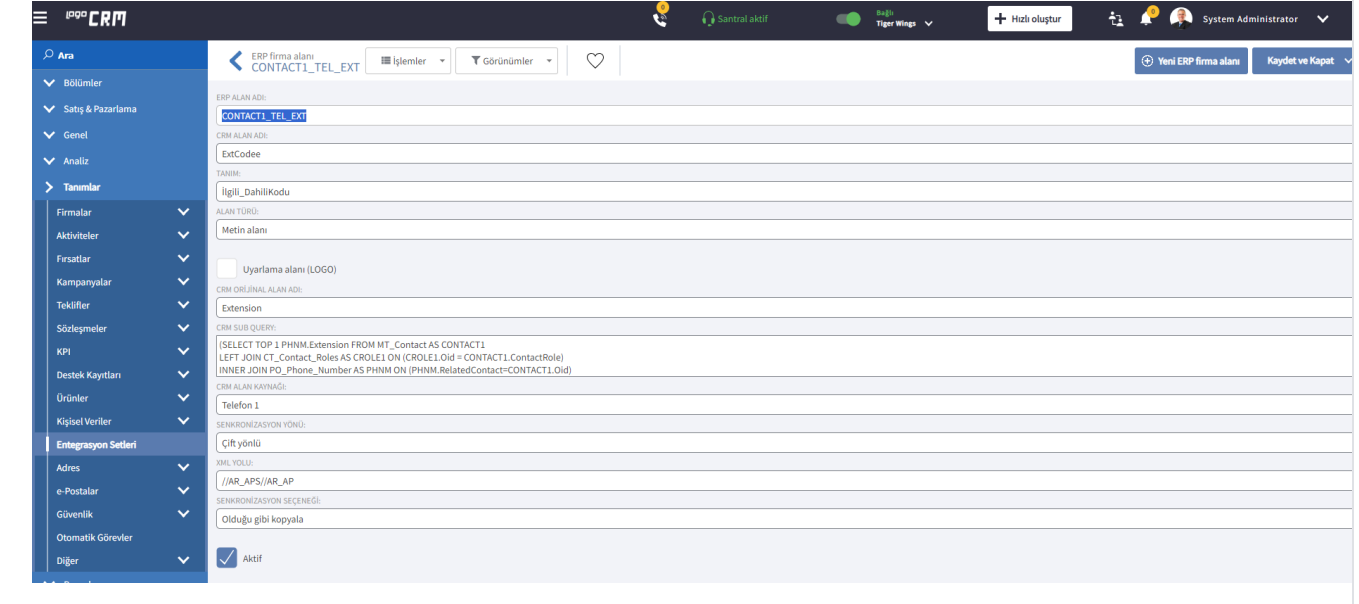

#### <span id="page-4-2"></span>Aktarım ve Kullanım Videosu

Firma kartı menüsünden ilgili firma seçilir ve ilişkili kayıtlar yetkililer tabında butonu ile veya bağlantı sağlanarak kişi kartı açılır. Kişi kartının iletişim bilgileri menüsüne ulaşılır.

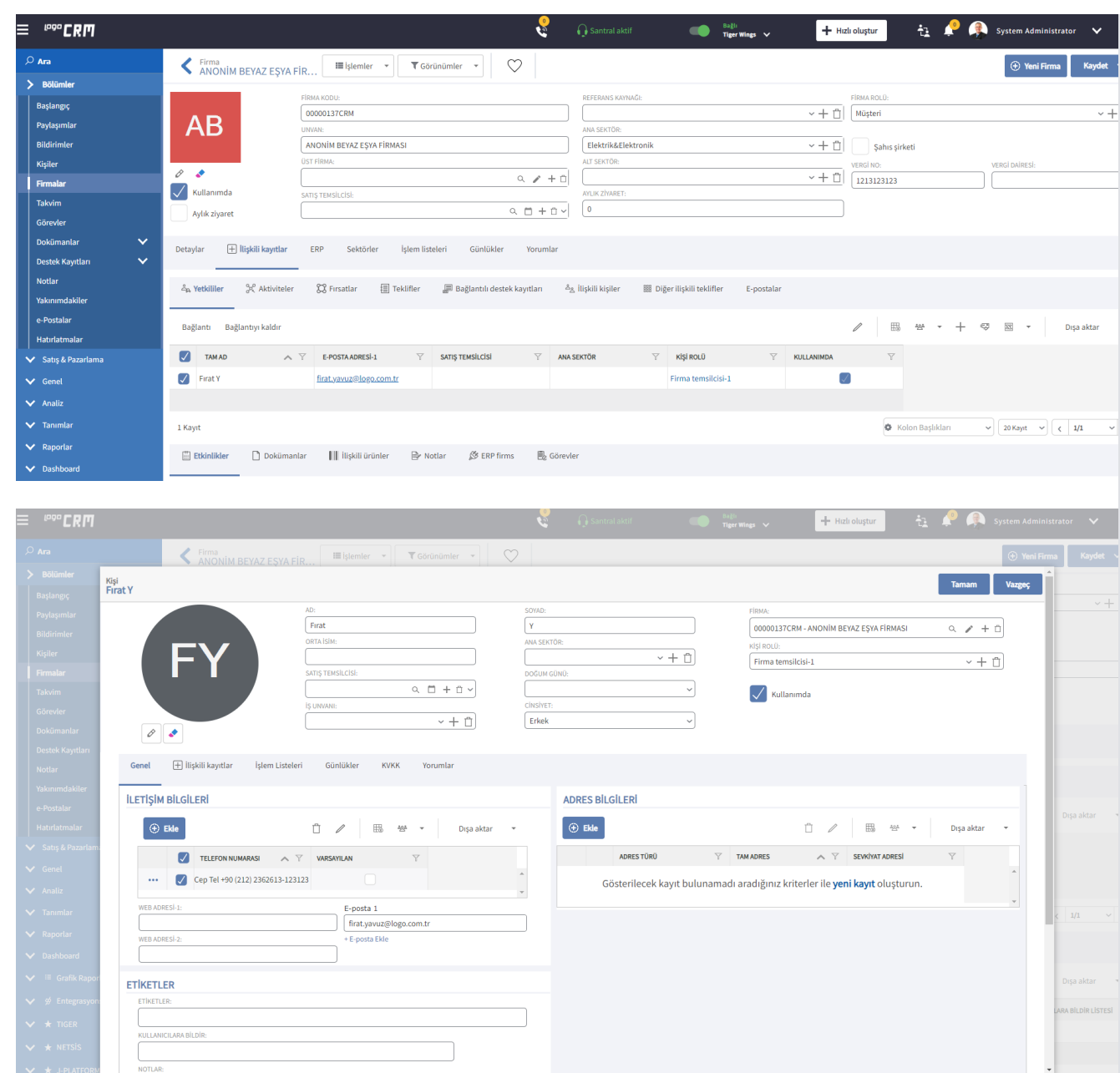

Oluşturulan telefon bilgisinde alan kodu, numara ve varsa dahili bilgisi eklenir.

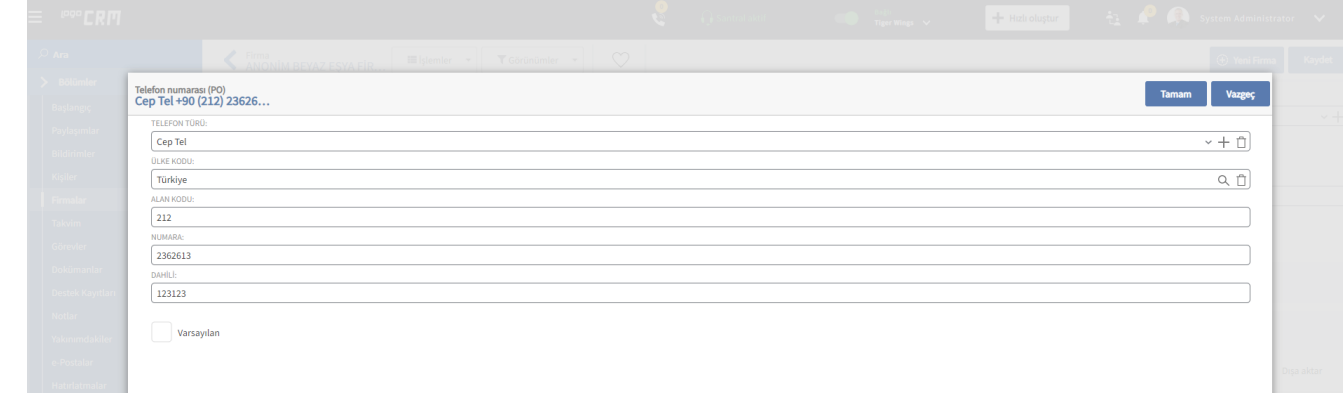

 $\Box$ 

#### Kullanım Videosu

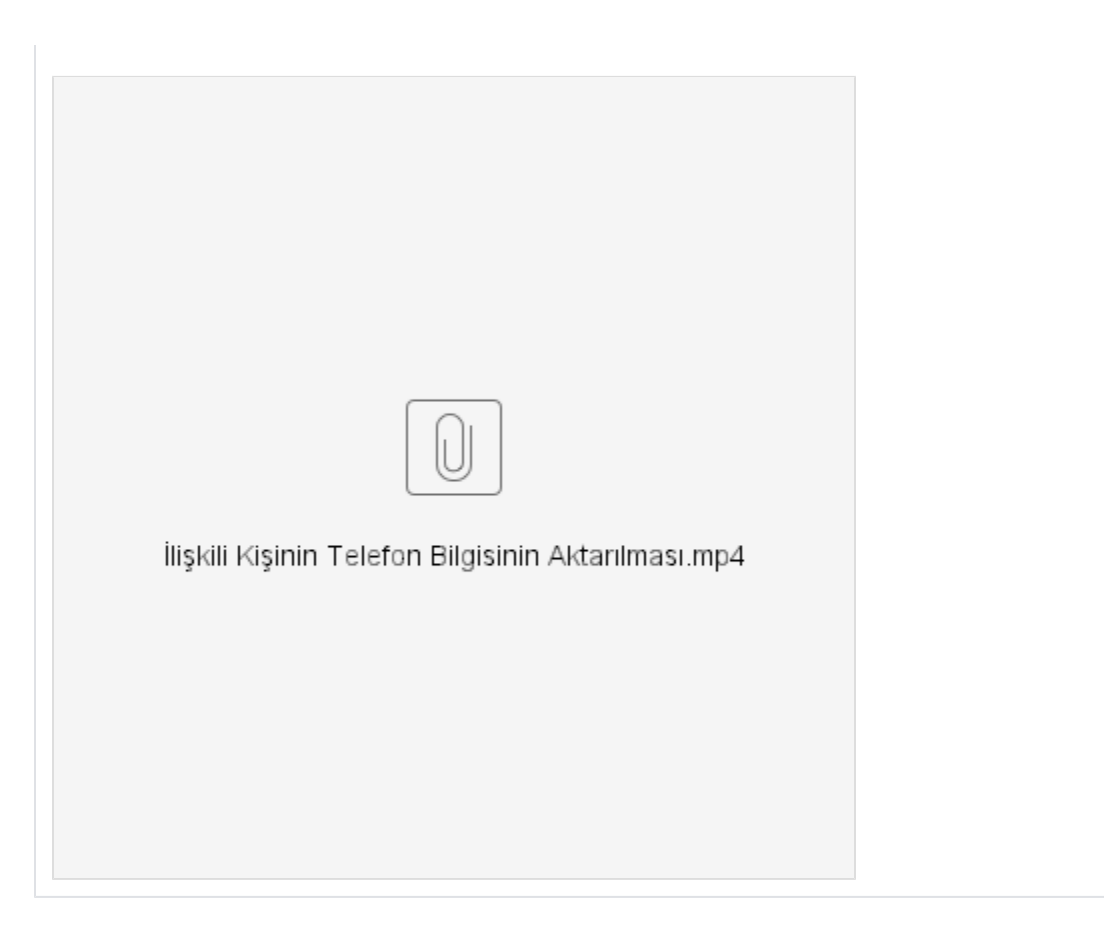